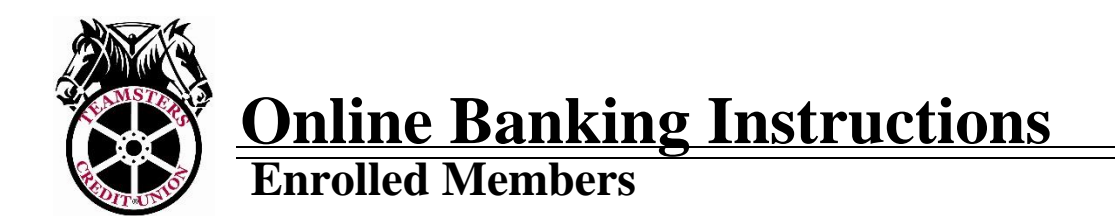

## **LOGGING IN**

Once you have enrolled, you can access your account using the Login button located on the top right hand corner of the home page of our website [www.mnteamsterscu.com](https://d.docs.live.net/8be1718175c85508/Documents/www.mnteamsterscu.com)

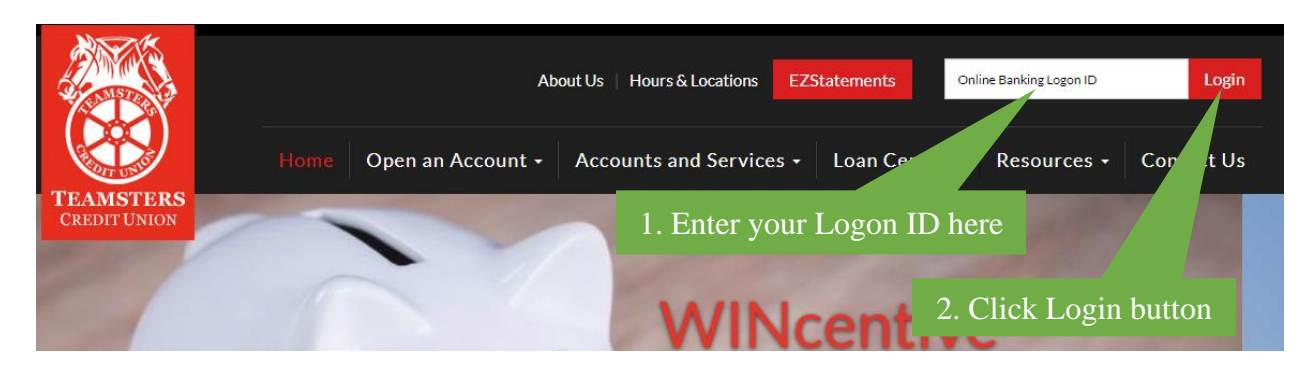

Once you hit Login, you will be prompted to the Security Code page below:

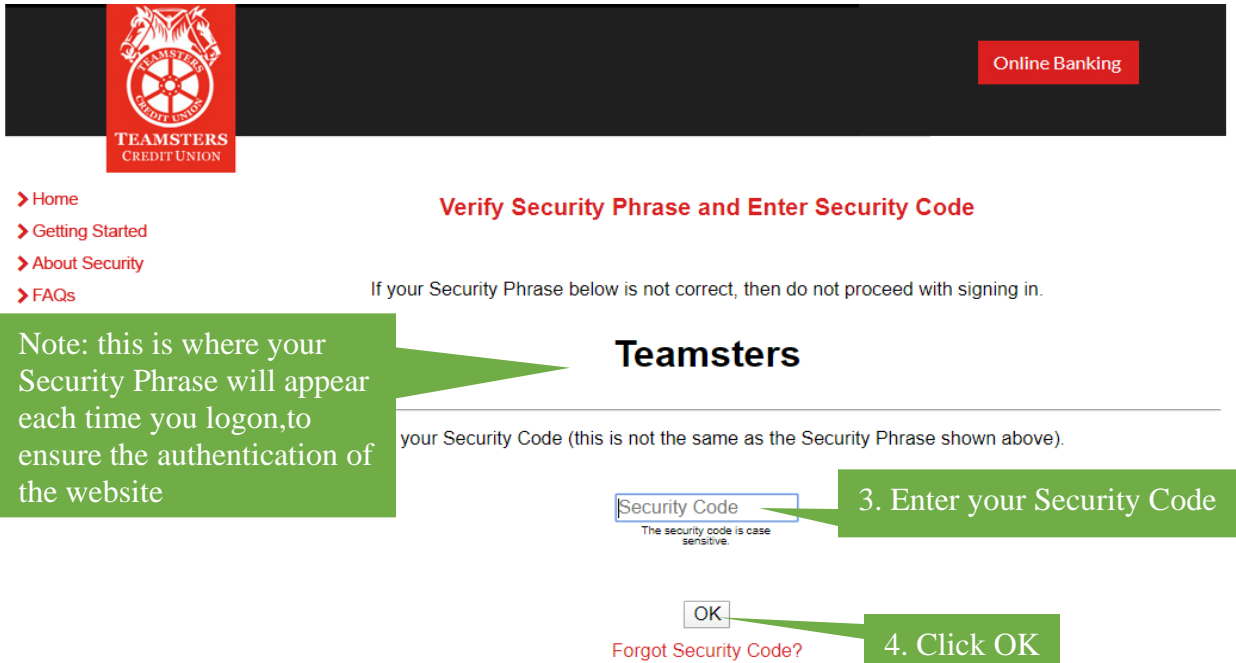

## **IF YOU KNOW YOUR SECURITY CODE, SKIP TO PAGE 4 OF THE INSTRUCTIONS**

## **SECURITY CODE:**

You will be locked out of Online Banking on the third unsuccessful logon attempt. Users can prevent being locked out by clicking on 'Forgot Security Code' prior to the third unsuccessful attempt. If you find yourself locked out after three unsuccessful tries, contact the credit union to reset your Security Code.

**FORGOT SECURITY CODE:** by clicking the "Forgot Security Code?" link, an email with a Temporary Security Code will be issued to the email you registered under.

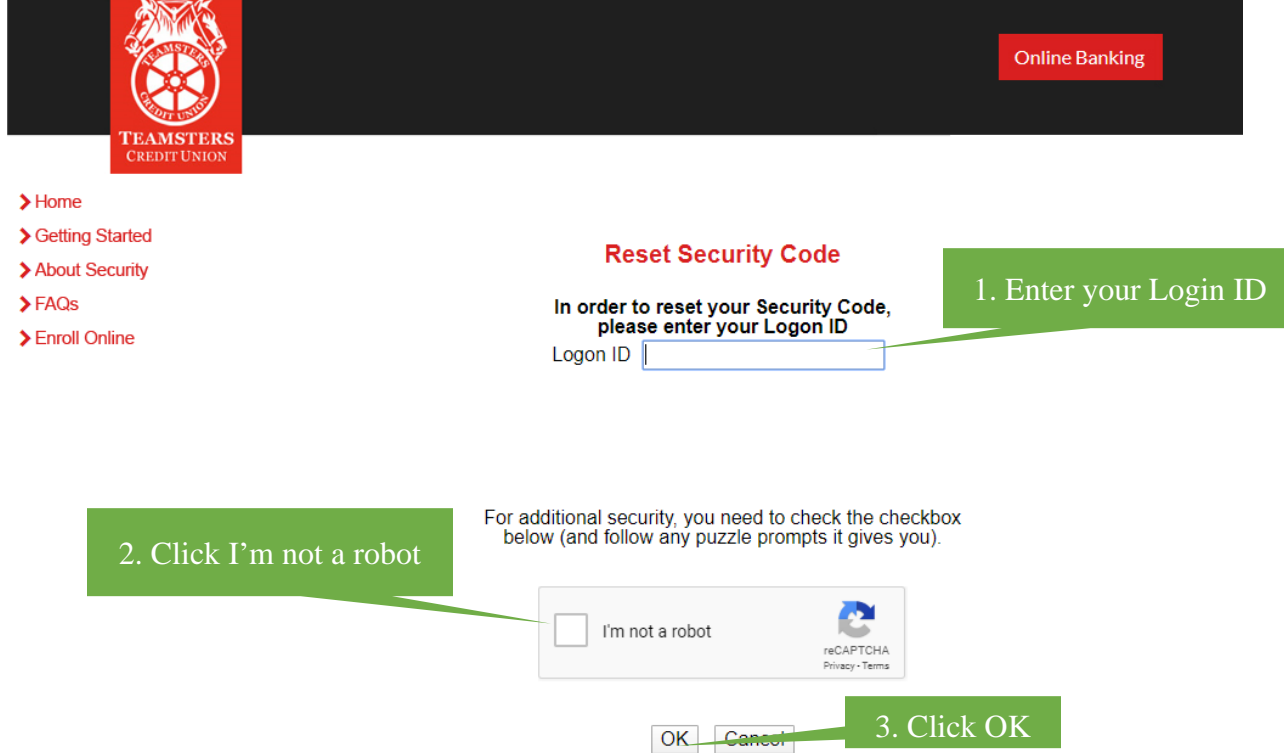

You will then be re-directed to the Logon page where a message will appear confirming that a Temporary Security Code has been sent to your email address. You will have to logon again using your Login ID and Temporary Security Code. **This Temporary Security Code is only valid for 15 minutes.**

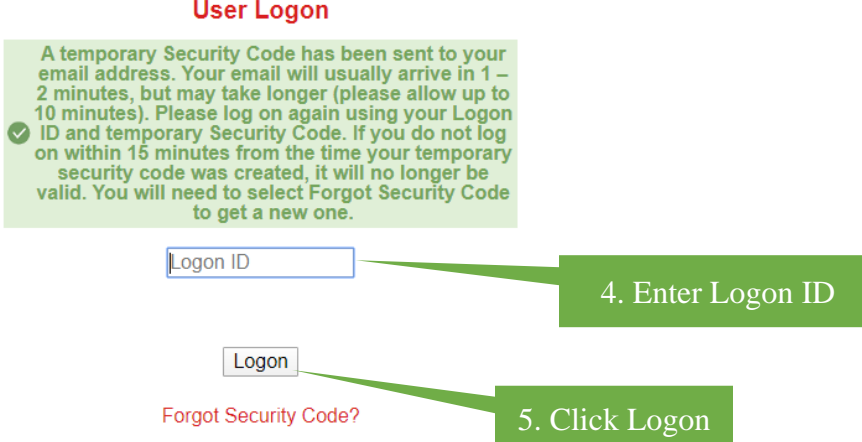

You will then be prompted to change your Security Code to a new Security Code. The new Security Code cannot be a previous one you have used.

The Security Code (password) must be between 8-16 characters and must contain at least 2 alphabetic and 2 numeric characters. In addition, it may contain special characters \_- .!@\$\*()=+{}[]|. The Security Code is case sensitive.

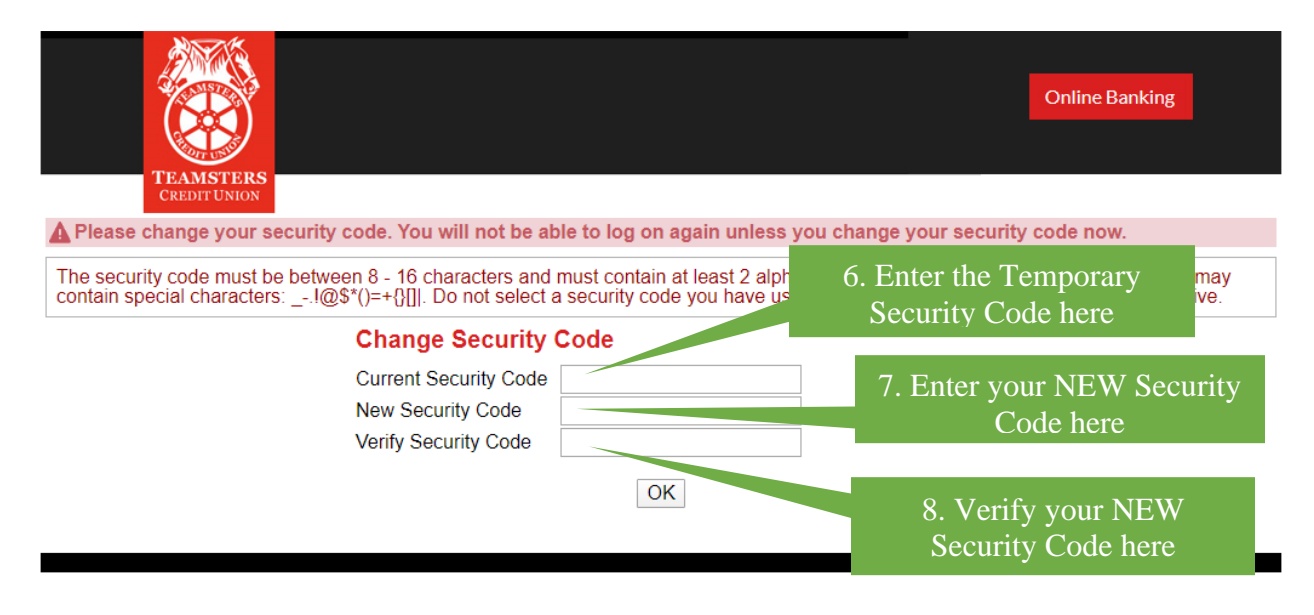

## **NAVIGATING ONLINE BANKING**

**OVERVIEW TAB:** once you are logged in, you will be directed to the Overview page. This page allows you to see a quick glance of your account balances, recent history, make a quick transfer or schedule a transfer.

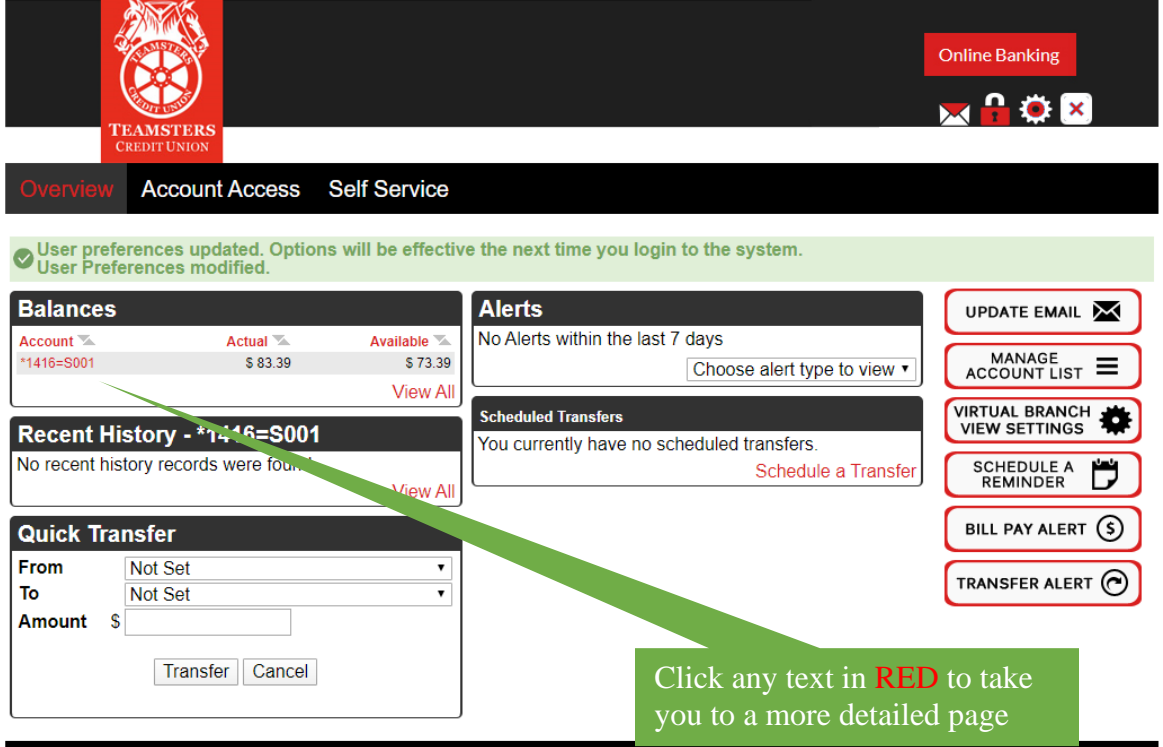

**ACCOUNT ACCESS TAB:** for details on your accounts such as account history, year-to-date dividends, or to export transactions, click on the Account Access tab

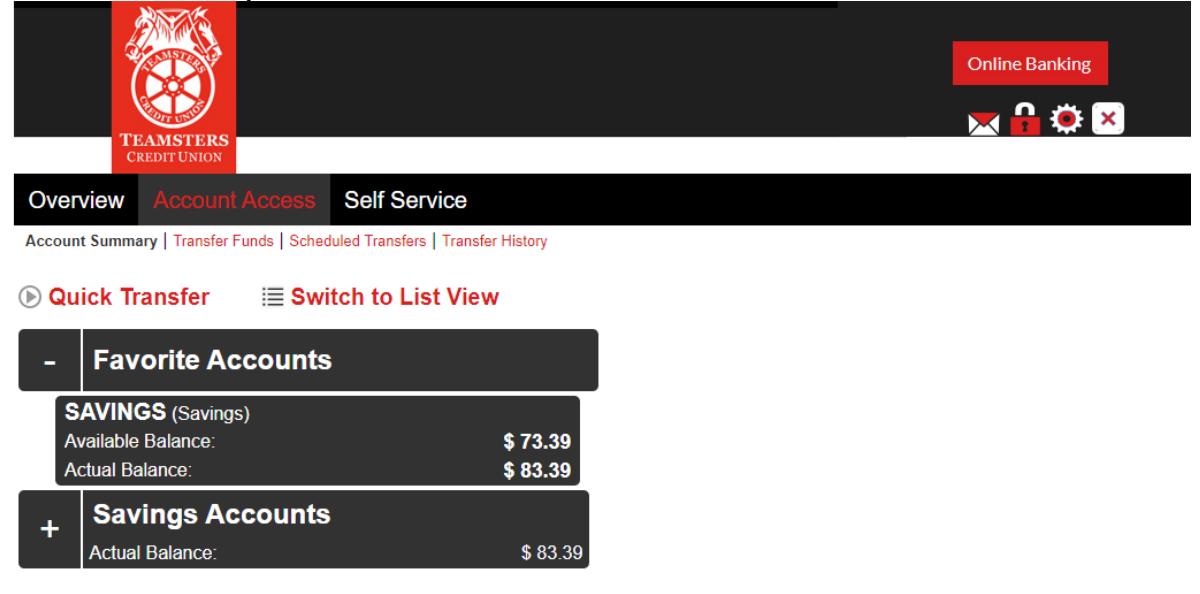

**SELF SERVICE TAB:** this page allows you to setup alerts or reminders for any activity that you would like to setup such as when your personal information gets changed or if a scheduled transfer failed.

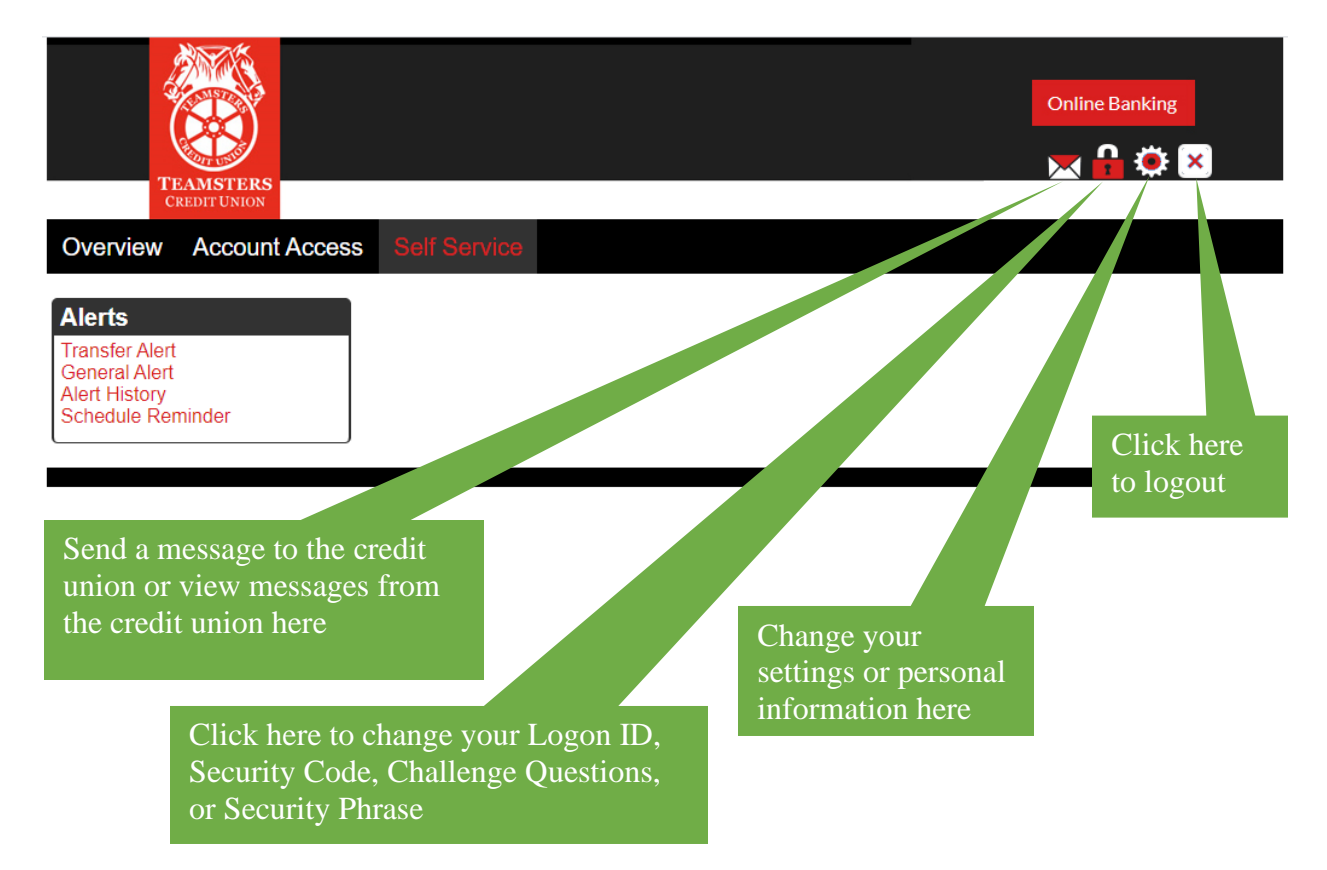

**REMINDER:** you are responsible for keeping your Security Code and account information confidential. You should protect your Security Code just as you do your ATM PIN, and change it often. Also, do not forget to LOGOUT of your account. If you are inactive for several minutes, the site will automatically log you out of your session.

**HELP:** if you have any further questions or concerns accessing your online account with Teamsters Credit Union, please refer to the Frequently Asked Questions page on the Online Banking website or call the office at (763) 267-6300 for further assistance.